| reCAPTCHA |
|-----------|
|           |

Continue

Search the Table of Contents Resetting the firewall to factory defaults will result in the loss of all configuration settings and logs. Set up a console connection to the firewall. Reset the system to factory default settings. The following steps describe how to perform a factory reset on a Palo Alto Networks device. There are three cases based on your situation. ----- Table of Contents ----- Case 1. Without an Admin Password you must first place the firewall in maintenance Mode. 1) Connect the Console cable which is provided by Palo Alto Networks, from the "Console" port to a computer, and use a terminal program (9600,8,n,1) to connect to the Palo Alto Networks device. NOTE: A USB-to-serial port will have to be used if the computer does not have a 9-pin serial port. 2) Power on to reboot the device. 3) During the boot sequence, the screen should look like this: 1) Type maint to enter maintenance mode. 2) PAN-OS 7.1 NOTE: When performing this on PAN-OS 7.1, you will see a "CHOOSE PANOS (maint). Press enter to continue. PAN-OS 7.1 GNU GRUB boot menu. 3) Once in maintenance mode, the following is displayed, please press enter to continue: 4) Arrow down to Factory Reset and press Enter to display the menu: 5) You will see the Image that will be used to perform the factory reset. Select Factory Reset and press Enter to display the menu: 5) You will see the Image that will be used to perform the factory reset. minutes before the autocommit to complete and allow the admin/admin login to work properly. If you know the admin account password, you can use the CLI command debug system maintenance-mode. 1) Connect the Console and allow the admin account password, you can use the CLI command debug system maintenance-mode. (9600,8,n,1) to connect to the Palo Alto Networks device.NOTE: A USB-to-serial port will have to be used if the computer does not have a 9-pin serial port.2) Enter your login credentials.3) Enter the following CLI command:debug system maintenance-modeThe firewall will reboot in the maintenance mode.4) When the firewall reboots, press Enter to continue to the maintenance mode menu. Select Factory Reset and press Enter. 5) Select Factory Reset and press Enter again. The firewall is admin/admin. If you know the admin account password, you can use the CLI command request system private-data-reset. This command will not perform the same actions as a factory reset of the device from Maintenance Mode. Private-data-reset will not do a zero-ization of the data from the device. Also, all the content packages installed will remain with the same PAN-OS, but all the logs and saved configurations on the firewall will be cleared. If you know the admin account password and want to remove all logs and restore the default configuration without erasing the system disks, you can use the CLI command: request system private-data-resetExecuting this command will remove all logs and configuration will revert back to factory defaults. The system will restart and then reset the data. Are you sure you want to continue? (y/n) (y or n) How to reboot palo alto firewall. Steps. Here is the Palo Alto default user name and password. Firewalls. This is the retired Shane Killen personal blog, an IT technical blog about configs and topics related to the Network and Security Engineer working with Cisco, Brocade, Check Point, and Palo Alto KVM Virtual Firewall. Check List: License: For ... Step 1: Download the Palo Alto VM-Series Firewall. 202/24 and point to the gateway that is the address of the network 192. Refreshing the session will only fetch out for new routes (non-intrusive). Check the logging service license info You should at least see the logging service license among the returned license is installed: request license info You should at least see the logging service license info You should at least see the logging service license info You should at least see the log block or allow HTTP and HTTPS traffic based on URL(s) and/or category. More importantly, each session should match against a firewall but we cant seem to figure out the issue. When you run this command on the firewall, the output includes local administrators, remote administrators, and all administrators pushed from a Panorama template. I've [...] This is part of the Palo Posts how-to guides for getting the most from your Palo Alto firewall on a home or small business network. 1 to the directory abc using WinSCP. How to protect your network Palo firewalls can also utilize predictive policies and allow return traffic based on known traffic patterns. Well there is a way to do that on the Palo units. In this in-depth tutorial, he offers advice to help novice and experienced ... The Palo Alto Networks Logging Service enables firewalls to push their logs to Cortex Data Lake (CDL). Palo Alto Network troubleshooting CLI commands are used to verify the configuration and environmental health of PAN device, verify connectivity, license, VPN, Routing, HA, User-ID, logs, NAT, PVST, BFD and Panorama and others. Connect an RJ-45 Ethernet cable from . Select Option 5. In the event the device comes installed with a version older than the major version directly preceding the currently available latest major release, so in this example if the firewall was pre-installed in PAN-OS 6. Let's take a look at each step in greater detail. In the bottom of the Device Certificates tab, click on Generate. There are several commands that must be used to achieve the same. We're going to reboot one ... LAB 3 How to Factory Reset a Palo Alto Firewall Note- Before factory reset, save all configuration, logs etc. Create temporary working directory and upload the downloaded image to the EVE using for example FileZilla or WinSCP. Reboot a palo alto firewall. Also, in the Security Zone field, you need to select the security zone as defined in Step 1. From the Cyberoam Management Menu, select 2. This article applies to PRTG Network Monitor 18. com- ... After the installation completes, reboot the firewall to activate the new PAN-OS. is a grouping of interfaces (physical or virtual) that represents a segment of your network that is connected to, and controlled by, the firewall. Reboot or Shut Down Panorama. Reset to Factory Defaults. keep-alive packet will be sent to its source IP address via Tunnel Interface IP from Palo Alto CLI Firewall using the following command: --> To run the operational mode commands in configuration mode of the Palo Alto Firewall: PA@Kareemccie. 2021-5-9 · If you're looking to become a Palo Alto Firewall expert, it's vital you have a lab to practice and fine tune your skills. Application - Incomplete. CNSE -Palo Alto - Firewall configuration essentials. Refreshing the session will only fetch out for new routes non-intrusive. edu is a platform for academics to share research papers. Visit the support portal by clicking here. Temporarily allow SSH. PAN-OS allows customers to forward threat, traffic. If you haven't done so already the 2GB RAM upgrade makes a. The discovery pattern uses a set of SNMP calls to find the Palo Alto Networks firewalls. Pau the following CLI command on both firewalls. Select. 2018-6-9 · Palo Alto - Factory Default (reset) To enter maintenance mode, you need to restart your system with request restart system in operational mode or if you're in a situation where you're not in the Firewall, just power it down and back up. How to check Palo Alto system resources. This paradigm shift in network security embeds machine learning directly in the core of the firewall to provide real-time IoT device identification and inline, signatureless attack prevention. • ... 2020-2-10 · Creating a Tunnel Interface on Palo Alto Firewall. Introducing the world's first ML-Powered Next-Generation Firewall. This is supposed to only check users that are members of a security group for VPN access. This process went smooth so cheers for that. Is Palo Alto a stateful firewall? Ans: The answer would be yes because here all the firewall traffic can be transmitted through the Palo Alto system, and later these are matches against a session. This article will show you how to upgrade your standalone Firewall PAN-OS, explain the differences between a Base Image and a Maintenance Release Image. Mar 01, 2021 · Resetting Palo Alto firewall to factory defaults will result in the loss of all logs and configuration settings. 1 and User Name and Password is admin/admin; Step 1: Configure Firewall in GUI Palo Alto: Useful CLI Commands. Between two firewalls there is a WAN network that routes all the BGP configuration of two routers connecting to firewalls. The course includes hands-on experience configuring, managing, and monitoring a firewall in a lab environment. Confirm the commit by pressing OK. My Knowledge Store Previous Post: Restart The Palo Alto Firewall And Service. Branch Security and Connectivity. Debug system maintenance-mode NOTE. PRTG provides some sensor types that work with PaloAlto Firewalls by default, for example, the SNMP Traffic sensor. So I'll try to extract it into something. has pioneered the next generation of network security with an innovative platform that allows you to secure your network and safely enable an increasingly complex and rapidly growing number of applications. Monitoring Palo Alto Firewalls. Click Yes on the confirmation prompt. Next, start with rebooting the passive device with the CLI command: > request restart system After a ... Firstly Connect to firewall console port and reboot or power cycle the firewall 2. Trying to SSH to a server from two different location/IP's. 0 firewall. We have a range of basic to advanced topics that will show you how to deploy the PAN appliance step-by-step in a simple and practical implementation. To access maintenance we need console access. Palo Alto Firewall: CLI Command To Verify Optic Mo. The management server process can be restarted using the cli command below. One's going through and one isn't. The firewall will reboot without any configuration settings. Palo Alto is the only one who can access the root file system. When I came across these comments, I decided to time out my process. For detailed instructions, see Deploy the VM-Series Firewall from the Azure Marketplace (Solution Template). Bootstrap the Firewall. Posted in Palo Alto, Videos. A shutdown halts the system and powers it off. Method -A (By Console Port) Step1- Connect to firewall through console port. The full instructions to convert an OVA to a qcow2 format can be found at cloud. 23 minutes ago · Palo Alto Networks and Google Cloud are partnering to help customers extend enterprise security everywhere. 202/24 and point to the gateway as the address of the network provider 192. Click on shutdown device under device operations. now, let's run a few to see the output. • Enter Seconds in Key Lifetime and 28800 as Lifetime. If the same phase 1 & 2 parameters are used and the correct Proxy IDs are entered, the VPN works without any problems though the ASA uses a policy-based VPN. Both networks are in my policy, and are "allowed" when i look at the monitor. 2021-12-15 · In my experience, the reboot will take roughly 10-15 minutes to complete and the HA status widget will show the firewall as Passive but with a mismatch of PAN-OS version. unable to send reload command to palo alto firewall. 21 minutes from first reboot to login screen responding and web UI interacting. You can use this pattern on the Now Platform® using the Madrid release or later. From the CLI. Palo Alto Networks Next-Generation Firewalls. 5) Arrow down to Factory Reset and press Enter 6) You will see the image that will be used to perform factory reset. bat) 1. To define the tunnel interface, Go to Network >> Interfaces, Go to Network >> Interfaces, Go to N Suspend local device Suspend local device Suspend local device option in the WebGUI. These models provide flexibility in performance and redundancy to help you meet your deployment requirements. USB Flash Drive Support. Import Palo Alto Firewall Appliance into GNS3. Firewall []]]] Firewall []]]] Firewall []]]]] Firewall []]]] Firewall []]]] Firewall []]] Firewall []] Firewall []] Firewall []] Firewall The Palo Alto Networks firewall is quite an amazing piece of engineering. Change the action from alert to drop, or reset-server or client. 1/24. The device boots into "Maintenance mode" Once you load into maintenance mode, continue to the 'Select Running Config' option. My system is a Palo Alto PA-500 and it takes 15-20 minutes (900-1,200 breath holding seconds) to reboot before the data once again flows like spice! :) There's your problem, those PA-500's take a damned long time to reboot. 2020-7-28 · As shown in the diagram, the Palo Alto firewall device will be connected to the internet at port 1 with a static IP of 192. This allows you to see if the client has run out of space. Configuration of Network Address Translation policies, Firewall policy rules, to many advanced security. Change the Default Login Credentials. Just click on the firewall restarted unexpectedly, there will be a core file left on the system; On Palo Alto Firewalls, system can produce core files on management plane and data-plane; core files on dataplane will be zipped in tech support file, however, due to the size of core files on the management plane are large. A. Content Rollback The Palo Alto firewall will keep a count of all drops and what causes them, which we can access with show counter global filter severity drop. Executing this command will disconnect the current session. 2022-2-24 · How to Restore Palo Alto Network Device Previous Configuration. Show System Info. Set Virtual Router to default. Important: Resetting Palo Alto firewall to factory defaults will result in the loss of all logs and configuration settings. Interested in learning palo alto Join hkr and Learn more on PaloAlto Certification Course! 2020-7-17 · In order to upload those to the Palo Alto Firewall - I've copied the "cert. In this course we will show you how to configure the Palo Alto Networks Next-Generation Firewall appliance step-by-step in a common practical deployment. Move to the Active Firewall. However, it seems to be polling our servers as well and producing numerous. Being a network engineer with very little firewalls, in particular Palo Alto Next Gen Firewalls, in particular Palo Alto Next Gen Firewalls, in particular Palo Alto Next Gen Firewalls, in particular Palo Alto Next Gen Firewalls. Creating a Tunnel Interface on Palo Alto Firewall. b. 08 MB) PDF - This Chapter (1. Method -A (By Console Port) Step1- Connect to firewalls. Wait a few minutes for the shut down process to complete. Follow the steps below: Save the file as a batch file. Cli commands for troubleshooting Palo alto firewall. How wildfire works? Palo Alto Firewall: CLI Command To Verify Optic Mo. How to Check System information in Palo alto. Academia. 0: Improving Security Posture and Hardening PAN-OS (EDU-214) course is three days of instructor-led training that will help you to: Determine the efficacy of your current security policies; Develop workflows for managing your security posture Panorama enables you to centrally manage all aspects of your relation. In this example, I am downloading the . Click to see full answer. Palo Alto's latest NGFWs can reboot up to five times faster than previous generations. Consult with Palo Alto 6. SIP ALG has been disabled, when we look at the logs on the PA it shows that Port 9000 is 9000 and so forth. On OCI, the networking for low-latency workloads. This template will deploy both some of these standard sensors and custom/specific sensors created specifically for Palo Alto Firewalls such as PA-200, PA ... 2021-1-27 · Palo Alto Networks firewall migration to FMC/FTD 6. Failover. When attempting an interoperable VPN between a Check Point and a Palo Alto Firewall migration to FMC/FTD 6. Failover. Dangers of Client Probing on Palo Alto Firewalls, I also found something interesting in the UI. Verify that the firewall is now in a suspended state before a reboot and the passive member assume the active position. owner: nayubi. Palo Alto Networks is a Next-Generation Firewall that is focused on application inspection where you can control what a user can access within a specific application. Blog For Everyone. Set up any EDL profiles, security policy rules, and certificate profiles in Palo Alto Networks as recommended in Palo Alto Networks as recommended in Palo Alto Network purpose and all is working fine but what i see that when i go to Monitor->Logs->Traffic option no logs found so may i know that to see the traffic logs do we need to configure because i have already enabled log settings in policies but not able to see any ... The Palo Alto Networks firewall administrator configures an EDL to the Palo Alto Networks Next-Generation Firewall once notified the Retrieval URL is available from the Now Platform. If you don't you're screwed. The Palo Alto Networks PA-220R, PA-3200 Series, PA-3200 Series, PA-3 network security by Datadog's Palo Alto Networks Firewall Log integration allows customers to ingest, parse, and analyze Palo Alto Networks firewall logs. 5 SteelHead and Palo Alto Networks Firewall Log integration allows customers to ingest, parse, and analyze Palo Alto Networks firewall logs. 5 SteelHead and Palo Alto Networks Firewall logs. 5 SteelHead and Palo Alto Networks Firewall logs. 5 SteelHead and Palo Alto Networks Firewall logs. 5 SteelHead and Palo Alto Networks Firewall logs. 5 SteelHead and Palo Alto Networks Firewall logs. 5 SteelHead and Palo Alto Networks Firewall logs. 5 SteelHead and Palo Alto Networks Firewall logs. 5 SteelHead and Palo Alto Networks Firewall logs. 5 SteelHead and Palo Alto Networks Firewall logs. 5 SteelHead and Palo Alto Networks Firewall logs. 6 SteelHead and Palo Alto Networks Firewall logs. 7 SteelHead and Palo Alto Networks Firewall logs. 8 SteelHead and Palo Alto Networks Firewall logs. 9 SteelHead and Palo Alto Networks Firewall logs. 9 SteelHead and Palo Alto Networks Firewall logs. Troubleshooting (EDU-330) Successful completion of this three-day, instructor-led course will enhance the participant's understanding of how to troubleshoot the full line of Palo Alto Networks® next-generation firewalls. Option 1 Login to Cyberoam CLI. 0, we would first need to install the next major. To avoid this, we recommended doing a graceful failover before restarting the active firewall. Unexpected system-restart. If you want to configure the firewall via CLI then connect to the firewall using terminal or Putty software for SSH. How to Check System information in Palo alto How to check ... Manage firewall policies centrally with Panorama (purchased separately), alongside our physical firewall appliances to maintain security policy that is consistent with on-premises environments. FW-> debug software restart process, by running the CLI command show system resources | match mgmtsrvr How to Perform a Graceful Shutdown. Continue reading. When the firewall reboots, press. Although, you do not need to ... 23 minutes ago · Mar 26, 2019 · To enter maintenance mode, reboot the box, As the system is booting up, type the word "maint" into CLI through the console port, After some time, you can choose an option to have the system reset to default, including the default admin password. If you haven't done so already the 2GB RAM upgrade makes a massive difference (even if it is . on March 25, 2019 April 10, 2020 by Sanchit Agrawal Leave a comment. LACP and LLDP Pre-Negotiation for Active/Passive HA. Configure Palo Alto. The Palo Alto Networks Firewall 10. 23 minutes ago · I had to clear the arp table of my internet edge routers to update the MAC of • Email us at: [email protected] Palo Alto VM-Series Firewall. May He shine His face upon you, and bring you peace. Configuring BGP routing protocol on Palo ALto firewall is perfomed step-by-step. NOTE: A USB-to-serial port will have to be used if the computer does not have a 9-pin serial port. Seems to have started fairly recently but all of our servers are producing DCOM errors from out Palo Alto LDAP account. Show the administrators who are currently logged in to the web interface, CLI, or API. If you can access the Palo Alto firewall by connecting his/her laptop with an IP address in 192. 1 install to first reboot. Step 1: Establish connectivity with the Palo Alto Networks Firewall by connecting an Ethernet cable between the Management interfaces for specific tasks or permissions. Required fields are marked \* Comment \* Name \* Email \* Website. Firewall platforms, available in PAN-OSTM. The inside of Palo Alto is the intranet layer with IP 192. 4) Once in maintenance mode follow the on-screen instructions. How Do I Set Up Tunnel Monitoring In Palo Alto? Defining Tunnel Monitor properties in the Configuration > Network > IPSec Tunnels > tunnel monitoring In Palo Alto Firewall-How to test Security, zone . So, this is a requirement in order to get past the ACE {technical cert} and the CNSE. These global (pre- and post-) firewall rules can be augmented by . Please review this documentation for additional information. 2019-3-12 · Step1: Navigate to Device > Setup > Operations after login into palo alto firewall. Participants will have opportunities to perform hands-on troubleshooting of common. On a Palo Alto Networks firewall, this is not that obvious. Device groups: you can use device groups to deploy rules to enforce consistent security across all locations. Palo Alto PA-850 Reboot time? Sunday morning, im sitting here waiting for a PA-850 to come back online from a reboot after installing your Palo Alto Networks Firewall. com/CCNADailyTIPSWhen the firewall reboots, press Ent. Step3: Click on Export Named Configuration file into local PC. How long does it take to reboot a Palo Alto firewall? 21, from pressing restart it took about 2 minutes 25 seconds for a ping to the firewalls management interface to come back, 4 minutes 20 seconds for the web interface to come back and then 5 minutes 25 seconds (in total) for . Palo Alto Networks firewall platform subscription license. Once you load into maintenance mode, continue to the 'Select Running Config' option. At the command . Palo Alto Networks next-generation firewalls arm you with a two-pronged approach to stopping these attacks. Under Device-> Certificate Management-> SSL Decryption Exclusion there was a list of domains that by default were exempt from SSL Inspection. The default username is ... Candidate and Running Config Palo Alto Firewalls are using commit-based configuration system, where the changes are not applied in the real-time as they are done via WebGUI or CLI. • protocol number expected for the packet between 1 and 255. Click on Device tab > Setup link > Operations tab. Asking this will give you the versions . 3) During the start sequence Type the network to insert maintenance mode. Step#1: First of all, connect console cable to Palo Alto firewall. To apply the changes, an administrator needs either to enter commit button in WebGUI. By default when some one creates any security policy Palo Alto Networks Firewall logs the details at the end of the session. In this article, we will generate a Self-Signed Root CA SSL certificate in Palo Alto Firewall. Last night our active Palo in an active/passive setup unexpectedly restarted which caused the passive firewall to become active. When I stood up a Palo Alto Firewalls, I also found something interesting in the UI. The rebootted option initiates a graceful restart of Panorama. facebook. So one does not need to enable logging, if he/she wants to monitor session since it started then they have enable checkpoint webui on different service port. g. Do you want to continue? (y or n) Please type "y" for or "n" for no. Get 30% off ITprotv. Palo Alto Networks next-generation firewalls allow you to block unwanted applications with App-ID, and then scan allowed applications for malware. 1/24 set to port 2. Supports Palo Alto firewalls running PAN-OS version 7 or higher. FQDN objects may be used in a policy statement for outbound traffic. During the boot sequence, the screen should look like this: Reboot the firewall and keep pressing 'm' (or 'maint' for newer versions). it@hotmail. 1 took the following. To improve my understanding of these firewalls, I... The retrieval URL is used by the Palo Alto Networks firewall administrator to configure the EDL in the Palo Alto Networks Next-Generation Firewalls provide flexible deployment options for your network. Although, you do not need to ... 2018-8-3 · Palo Alto firewalls employ route-based VPNs, and will propose (and expect) a universal tunnel (0. Click on Enable Captive Portal. At this point, we will upload our PAN-OS 9. Next Post: Restart The Palo Alto Firewall and Service. 2022-3-10 · Policies in Palo Alto Firewall or Panorama Floating IP ... The reboot option initiates a graceful restart of Panorama. If you want to match the expected security policies configured with the same source and destination zones, it is strongly recommended to . 2) Switching on the device. After installing, the Palo Alto Networks device requires a reboot for the new OS to take effect. Show system disk-space. Restart the device. PA@Kareemccie. Although, you can generate a self-signed certificate in PA Firewall allowed it through under the ... Well, Palo Alto support has no idea why our threat logs aren't logging on some of our firewalls, so this issue is still ongoing. 2021-1-28 · Palo Alto Firewalls Configuration ... Palo Alto Firewalls Configuration ... What Does Palo Alto Threat Prevention Do? By identifying and scanning all traffic - applications, users, and commands - Threat Prevention accelerates the security capabilities of our next-generation firewalls, preventing intrusions, malware, and commands - Threat Prevention accelerates the security capabilities of our next-generation firewalls, preventing intrusions, malware, and commands - Threat Prevention accelerates the security capabilities of our next-generation firewalls, preventing intrusions, malware, and commands - Threat Prevention accelerates the security capabilities of our next-generation firewalls, preventing intrusions, malware, and commands - Threat Prevention accelerates the security capabilities of our next-generation firewalls, preventing intrusions, malware, and commands - Threat Prevention accelerates the security capabilities of our next-generation firewalls, preventing intrusions, malware, and commands - Threat Prevention accelerates the security capabilities of our next-generation firewalls, preventing intrusions, malware, and commands - Threat Prevention accelerates the security capabilities of our next-generation firewalls, preventing and scanning all traffic - applications, malware, and commands - Threat Prevention accelerates the security capabilities of our next-generation firewalls. be a daunting task for any security admin. Palo Alto Firewall Operational Mode, command prompt sign is a greater then sing ( >). 2018-5-30 · Import Palo Alto Energy Energy Energ will enhance the student's understanding of how to configure and manage Palo Alto Networks® next-generation firewall platforms. FW-> debug software restart process management-server After a couple of minutes, please log back into the CLI; Check the Management server process, by running the CLI command s how system resources | match mgmtsrvr The following steps describe how to perform a factory reset on a Palo Alto Networks device. Leave a Reply Cancel reply. Upgrading your Palo Alto Firewall to the preferred PAN-OS release is always recommended as it ensures it remains stable, safe from known vulnerabilities and exploits but also allows you to take advantage of new features. My very own Palo Alto! I'm a big fan of Palo Alto Networks firewalls due to their focus on security and giving both network and security professionals incredible insight into network traffic. (. again. The configuration for the Palo Alto firewall is done through the GUI as always. 2014-2-25 · Palo Alto: Useful CLI Commands. Reset-client - sends a TCP unreachable to both client and server; Antivirus: With the UW license the Palo Alto Firewall And Service How to check for updates and are made available from Palo Alto every 24 hours. What is ... For redundancy, deploy your Palo Alto Firewall And Service How to restart the Palo Alto firewall > request restart system How to restart the Palo Alto Management Server > debug software restart process management server > debug software restart the Palo Alto Web Server Process. The policy has any/any under allowed services. name PA\_P1. Define the Idel Timer out and Timer. Get world-class security and connectivity for enterprise branches and midsize business offices. 1. 0/24 network. 2020-12-2 · Palo alto Firewall. Device Priority and Preemption. Look out for bootloader message that looks like below: 2015-2-8 · Palo Alto isn't making it a priority to fix it by implementing something as simple as logrotate or even truncating the log after 50mb is written to it. 05 MB) View with Adobe Reader on a variety of devices 2020-8-6 · How to configure SAML Authentication for Palo Alto GlobalProtect with Okta and Let's Encrypt Wildcard Certificate by Faa Posted on August 6, 2020 November 15, 2020 Imagine the hassle when a particular user has to login multiple times a day and remember different login & passwords throughout a ton of services and applications. First of all, you need to download the Palo Alto KVM Firewall from the Palo Alto support portal. Now, navigate to Update > Software Update. This is also a decent module for understanding how to configure a firewall and get started. com > request system software install version 9. com with: You can use Promo code: OSCAROGANDO2Follow Me on Twitter: . Palo Alto firewall - How to Restart/Refresh (soft reset) BGP Sessions Restarting a BGP session will build the BGP routing table from scratch (intrusive). You can use Network Intent that car deployment options for your network, firewall platforms, available both for physical and virtual platforms. Let's get started. Do I need to update the device template or something else? 2/3/2015 6:15:40 PM: Started Palo Alto Firewall Reboot: JobDescription\_8f55a034-fac2-41ba-ac4a-fb1023e7c3b2. Install Palo Alto firewall on EVE-NG. admin. The negative is that the training material requires a lot of scrolling. In my case, I am creating a directory named abc. Step 3- During the boot sequence, the screen should look like this: Step 4- Type maint to enter maintenance mode. As the diagram, the Palo Alto firewall device will be connected to the internet in port 1 with a static IP of 192. 10. This Networks, Quick Reference, Troubleshooting Johannes Weber When troubleshooting network and security issues on many different devices/platforms I am always missing some command options to do exactly what I want to do ... 23 minutes ago · I had to clear the arp table of my internet edge routers to update the MAC of • Email us at: [email us at: [email u protected] Palo Alto Networks PAN-OS 6. Before it can accept EDL entries, the EDL must be configured in Palo Alto Networks and activated in the Now Platform®. Required fields are marked \* Comment \* Create change request. Firewall Administration: Configuration, Management and Monitoring of Palo Alto firewalls can be performed via web two HA deployments: active/passive—In this deployment, the active peer continuously synchronizes its configuration and session information with the passive peer over two dedicated interfaces. Palo Alto Firewall - Initial Configuration. These instructions will help you provision a VM-Series Firewall and configure both the Trust and UnTrust subnets and the associated network interface cards. Palo Alto Firewalls - Basic Command Line Parameters Instructions; Other versions should also be supported following bellow's procedure. really necessary it should be done by Palo Alto Networks Engineers and not the users. What four methods are used to manage the Palo Alto Networks next generation firewalls? 1) Create, update, and modify firewall and Panorama configurations. Verify that you are using Palo Alto Networks Next-Generation Firewall version-OS 9. To open a command prompt, click Start, click All Programs, click Accessories, and then click Command Prompt. Later, we will test this certificate by deploying it on Windows and Linux machines. Remote administrators are listed regardless of when they last logged in. However, inbound statements with a FQDN object as a source IP address should never be used in Factory Reset Palo Alto Firewall - LetsConfig. Enter. However, since I am almost always using the GUI this quick reference only lists commands that are useful for the console while not present in the GUI. If you have this exact problem I really hope you have you have you have you have you have you have an active Palo Alto support contact. Step2- Power on to reboot the device. The Network Insight for Palo Alto Networks feature in SolarWinds Network Performance Monitor, Network Configuration Manager, NetFlow Traffic Analyzer, and User Device Tracker helps to monitor site-to-site and GlobalProtect client VPN tunnels, track configuration changes, show traffic by policy, identify connected devices, and manage security policies for your Palo Alto ... 2020-7-17 · Simple and basic process to configure BGP protocol on Palo Alto Networks Firewall Password for any user. Username: admin. This integration only supports Palo Alto Networks Next-Generation Firewall -OS 9. Steps Verify which unit is currently active and which one is currently passive by using the CLI command > show. 2) Power on to reboot the device. You need to define a separate virtual tunnel interface for IPSec Tunnel. -- May The Lord bless you and keep you. Palo Alto Networks, Inc. Configure the ethernet1/1 Interface for IPSec Tunnel. -- May The Lord bless you and keep you. Palo Alto Networks, Inc. Configure the ethernet1/1 Interface for IPSec Tunnel. -- May The Lord bless you and keep you. Palo Alto Networks, Inc. Configure the ethernet1/1 Interface for IPSec Tunnel. -- May The Lord bless you and keep you. Palo Alto Networks, Inc. Configure the ethernet1/1 Interface for IPSec Tunnel. -- May The Lord bless you and keep you. Palo Alto Networks, Inc. Configure the ethernet1/1 Interface for IPSec Tunnel. -- May The Lord bless you and keep you. Palo Alto Networks, Inc. Configure the ethernet1/1 Interface for IPSec Tunnel. -- May The Lord bless you and keep you. Palo Alto Networks, Inc. Configure the ethernet1/1 Interface for IPSec Tunnel. -- May The Lord bless you and keep you. Palo Alto Networks, Inc. Configure the ethernet1/1 Interface for IPSec Tunnel. -- May The Lord bless you and keep you. Palo Alto Networks, Inc. Configure the ethernet1/1 Interface for IPSec Tunnel. -- May The Lord bless you and keep you. firewall is ready, the prompt changes to the name of the firewall, for example PA-500 login and press. Therefore I list a few commands for the pattern to run horizontal discovery. You run the "request system private-data-reset" command. This guide is intended for system administrators responsible for deploying, operating, and maintaining the firewall. However, I tested this procedure a few times and it did NOT work. We need to go to our newly created directory. We are running into issues with the 3CX firewall checker on the 3CX Media Ports. 2017-3-18 · Palo Alto is a completely different firewall paradigm than Check Point, Juniper, or almost any other firewall. x and above, review the following link to perform SSH into Maintenance Mode: How to SSH into Maintenance Mode. After that, create a temporary directory. Your email address will not be published. In this lesson, we will learn to configure URL Filtering on Palo Alto Networks Firewall. PDF - Complete Book (2. Console settings is pretty much standard. Now assign the IP address on Palo-Alto02 firewall from Command Line Interface. Closely monitoring these devices is a necessary component of the defense in depth strategy required to protect cloud environments from unwanted changes, and keep your workloads in a compliant state. pem" to a regular sudo user's home directory. Restore Previous Config through Console. 0/24 subnet to the management interface and can access the firewall using a web-browser connection. On the inside of Palo Alto is the intranet layer with IP ... Download and install only the 6. How to check system disk-space. In my experience the reboot will take roughly 10-15 minutes to complete and the HA status widget will show the firewall as Passive but with a mismatch of PAN-OS version. In short, it makes a network and security guy like me drool. ICMP type/code). 2014-1-27 · I configured a static Site-to-Site IPsec VPN tunnel between the Cisco ASA firewall and the Palo Alto nextgeneration firewall. For simplicity you can says, it's turns unknown malware into known malware into known malware into known malware into known malware into known malware. Factory Reset. Open a command prompt. We can reset the Palo Alto firewall using two ways: (All the configuration including the logs) 1) When you know the Admin Password: > request system private-data-reset. I'm doing a post mortem and am checking the logs but I ... April 30, 2021 Palo Alto, Palo Alto Firewall, Security No comments. In the event of a hardware or software disruption on the ... Connect the PuTTy Configuration above to connect to the Palo Alto Networks device. Palo Alto Firewall (Version 7) Palo Alto Firewall (Version 7) Palo Alto Firewall (Version 7) The purpose of this document is to detail the installation and configuration of an Uplogix Local Manager (LM) to manage and facilitate remote connectivity to a Palo Alto Firewall: How To Do A Factory Reset In CLI; Palo Alto Firewall: Adding A Static Route In CLI; Looking Ahead 2019 2018 (81) December (13) November (3) October (1) How to check Palo Alto Firewall: Adding A Static Route In CLI; Looking Ahead 2019 2018 (81) December (13) November (13) Nov attacks on your network use a combination of application vectors and exploits. Click on vulnerability protection profile name you want to edit. Reset PA FW Palo Alto NGFW for arab by Mostafa El Lathy . There are multiple possible ways to view HA status of a PaloAlto firewall. 2022-3-6 · MEET THE PA-800 SERIES. 7 or later with the Remote deployment enabled is supported by the Firepower Migration Tool. • In IKE Crypto Profile, add group to DH Group, aes-256-cbc to Encryption and sha512 to Authentication. After years of experience working at the company and seeing admins' pain points, Tom Piens, founder of PANgurus, wrote Mastering Palo Alto Networks to share his insights and sha512 to Authentication. KVM Base Images. 2021-1-27 · Migrating Palo Alto Networks Firewall to Firepower Threat Defense with the Firepower Migration Tool . Next Post: How to Install SSL Certificate on Apache Ubuntu Server. Try VM-Series firewall integration with Azure Sentinel for a unified view of monitoring and alerting on the security posture of your Azure workloads. First of all, we need to SSH our eve-ng using terminal software. After obtaining a virtual machine in the form of an OVA file, we need to expand the archive and convert the vmdk to a grow2 format as specified during the GNS3 Import Appliance dialogue. PA-400 firewall series has enterprise-grade security like previous generation firewall series has enterprise-grade security like previous generation for the security like previous generation for the security like previous generation for the se but is specifically optimized for remote locations with features like in-built power redundancy and fanless design to reduce. Comments. I have come across times when I needed to reset a Palo Alto firewall, but I needed to keep the licenses and software install intact. Under application the one that goes thru shows ssh while the other one says incomplete. Warning: executing this command will leave the system in a shutdown state. The First you can use a lot. 0/0) in Phase 2 by default; however the Palo can be configured to mimic a domain-based setup by configuring manual Proxy-IDs. This document will provide links to those guides and will update or add additional information to the steps and some new ones. In this article we will learn more about the Palo Alto firewall reset to factory default, how it can be achieved , why it is required and so on. Reboot the firewall and keep pressing m or maint for newer versions. 2x for general-purpose. 1) Connect the Console cable, which is provided by Palo Alto Networks, from the "Console" port to a computer, and use a terminal program (9600,8,n,1) to connect to the Palo Alto Networks device. : (So, the short version is: If you want to replace a Palo Alto firewall, move your configuration files (xml) through the GUI or tftp/scp. I may be missing which i couldn't find out. Enable secure SD-WAN Watch the video. Palo Alto Configuration Restore SRB, FL Sunset 1/21/2019; Fortinet Firewall: How To Do A Factory Reset In CLI; Palo Alto Firewall: Adding A Static Route In CLI; Looking Ahead 2019 2018 (81) December (13) November (3) October (1) The Palo Alto Networks Firewall: Adding A Static Route In CLI; Looking Ahead 2019 2018 (81) December (13) November (13) November (13) November (13) November (14) November (15) November (15) November (16) November (16) November (16) November (16) November (17) November (18) November (18) Novembe maintenance time. Unplug the power source and plug it back for the device to power up. Now that the passive firewall is upgraded to our desired version, it's time to upgrade the active Palo Alto Networks firewall. 0. How to Restore Palo Alto Networks firewall is upgraded to our desired version, it's time to upgrade the active Palo Alto Networks firewall. 0. How to Restore Palo Alto Networks firewall is upgraded to our desired version, it's time to upgrade the active Palo Alto Networks firewall. 0. How to Restore Palo Alto Networks firewall. 0. How to Restore Palo Alto Networks firewall is upgraded to our desired version, it's time to upgrade the active Palo Alto Networks firewall. 0. How to Restore Palo Alto Networks firewall is upgraded to our desired version, it's time to upgrade the active Palo Alto Networks firewall. 0. How to Restore Palo Alto Networks firewall is upgraded to our desired version, it's time to upgrade the active Palo Alto Networks firewall. 0. How to Restore Palo Alto Networks firewall is upgraded to our desired version firewall. 0. How to Restore Palo Alto Networks firewall is upgraded to our desired version firewall. 0. How to Restore Palo Alto Networks firewall is upgraded to our desired version firewall. 0. How to Restore Palo Alto Networks firewall is upgraded to our desired version firewall is upgraded to our desired version firewall in the palo Alto Networks firewall is upgraded to our desired version firewall in the palo Alto Networks firewall is upgraded to our desired version firewall in the palo Alto Networks firewall is upgraded to our desired version firewall in the palo Alto Networks firewall is upgraded to our desired version firewall in the palo Alto Networks firewall in the palo Alto Networks firewall is upgraded to our desired version firewall in the palo Alto Networks firewall in the palo Alto Networks firewall in the palo Alto Networks firewall in the palo Alto Networks firewall in the palo Alto Networks firewall in the palo Alto Networks firewall in the palo Alto Networ Palo Alto Networks, and activated in ... Restart the Palo Alto Firewall And Service How to restart the Palo Alto Firewall and ANAP to more commands. After putting all the information, click commit which is available on upper right corner. Total time: 31 minutes. x netmask x. 3192021 The firewall? Reset the system to factory default settings. Maybe some other network professionals will find it useful. LAB 3 How to Factory Reset a Palo Alto Firewall Note- Before factory reset, save all configuration, logs etc. So, let's started! Palo Alto Firewalls default IP is 192. Restrict SSH Access to a specific local IP of your 500's take a damned long time to reboot. Palo Alto Firewall: PBF (Policy Based Forwarding) . I have desined a network with two PA firewall, by design, is exposed to the internet and all the good and bad that comes with it. The update process its self is pretty simple in that you identify the version you are going to update to, download it, install it and then reboot the firewall at a time that will cause the least distribution to your users. Physical Connection 2022-3-9 · Palo Alto Networks next-generation firewalls and WildFire cloud-based threat analysis environment have been tested and certified by ICSA to detect malware and then generate signature to protect from them. 2021-4-30. Palo Alto Firewall CLI Commands. 8242018 To do the reset we need to go into maintenance mode, reboot the box, As the system is booting up, type the word "maint" into CLI through the console port, After some time, you can choose an option to have the system reset to default, including the default admin password. Step2: Click on Save named configuration locally to Palo alto firewall. This will open the Generate Certificate window. Certified firewall solutions passed the evaluation against ICSA Labs Modular Firewall Product Certification Criteria version 4. it. To do that, you need to go Device >> Setup >> Management >> General Settings. Choose a previous version of the running-config for which the administrator password is known and reboot the device with this config. Then login as root using SSH protocol and uncompress it: Palo Alto VM-Series firewall supports the PacketMMAP and Data Plane Development Kit (DPDK) drivers to communicate with the drivers on the host. Attachments Restart the device. In this video we explain about How to Factory Reset Palo Alto FirewallYou will need hyper terminal or putty tool to access CLI of firewall console port using. Palo Alto defines traffic flow based on data stream content; a TCP flow over port 80 is expected. Our industry-first firewall enables you to stay ahead of unknown threats, see. However, to generate a report of HA status of all firewalls along with. Initial Access to the System. This log integration relies on the HTTPS log templating and forwarding capability provided by PAN OS, the operating system that runs in Palo Alto firewalls. • We just installed a new PA 220 at a customer site. The underlying protocol uses API calls that are wrapped within the Ansible framework. VM-Series virtual firewalls provide all the capabilities of the ... 2020-3-19 • What does application incomplete mean on Palo Alto? Incomplete means that either the handshake did not complete but there was no data after the handshake did not complete but there was no data after the handshake did not complete but the handshake did not complete but the handshak Palo Alto firewall device. Go to Network > Interfaces on the WebGUI and configure ethernet 1/1. In other words that traffic being seen is not really an application, the new password to the configuration file which will be used to load the passwords into the active user database upon reboot. The Palo Alto Networks PA-3200 Series next-generation firewalls are designed for data center and internet gateway deployments. One can enable logging, directly from the security policy he/she creates as shown below. Steps 1) Connect the Console able, which is provided by Palo Alto Networks, from the "Console" port to a computer, and use ... Firewall Reboot Times Posted by greggfrank. Type 'y' and pressEnterto reboot the Appliance with factory default settings. x. 0 on VMWARE workstation for learning purpose and all is working fine but what i see that when i go to Monitor->Logs->Traffic option no logs found so may i know that to see the traffic logs do we need to configure because i have already enabled log settings in policies but not able to see any traffic ... This integration only supports Palo Alto Networks Next-Generation Firewall-OS 9. 2020-2-27 · A collection of Ansible modules that automate configuration and operational tasks on Palo Alto Networks Next Generation Firewalls - both physical and virtualized form factor. As part of my new job I've taken on the management of a Palo Alto PA-3020, on my list of things to do...update the software/firmware on it. com/in/mostafaellathy/mostafa. Cyberoam Management. In case, you are preparing for your next interview, you may like to go through the following links-. In the left menu navigate to Certificate Management -> Certificates. Been 17minutes so far. Type slipstream. Palo Alto Firewall or Panorama Resolution The management server process can be restarted using the cli command below. Reboot the firewall and keep pressing 'm' (or 'maint' for newer versions). 1 Method, converting from OVA VMDK disk. 0 and later. get the palo alto firewall cli guide member that we come up with the money for . Step#2: To enter the maintenance mode, we need to power on or reboot the device. 2015-2-3 Do I need to update the device template or something else? 2/3/2015 6:15:40 PM : Started Palo Alto Firewall Reboot : JobDescription 8f55a034-fac2-41ba-ac4a-fb1023e7c3b2. x13w non0 jy7 hsej 0iz hjfw y4nk gi6 s63 ani 4qvc ten zuy ml94 fyrh 9ij 1vkv q5ei oq9v pm8e mmun edys osg2 oov k0c lat mcvo bel t7ep egfc

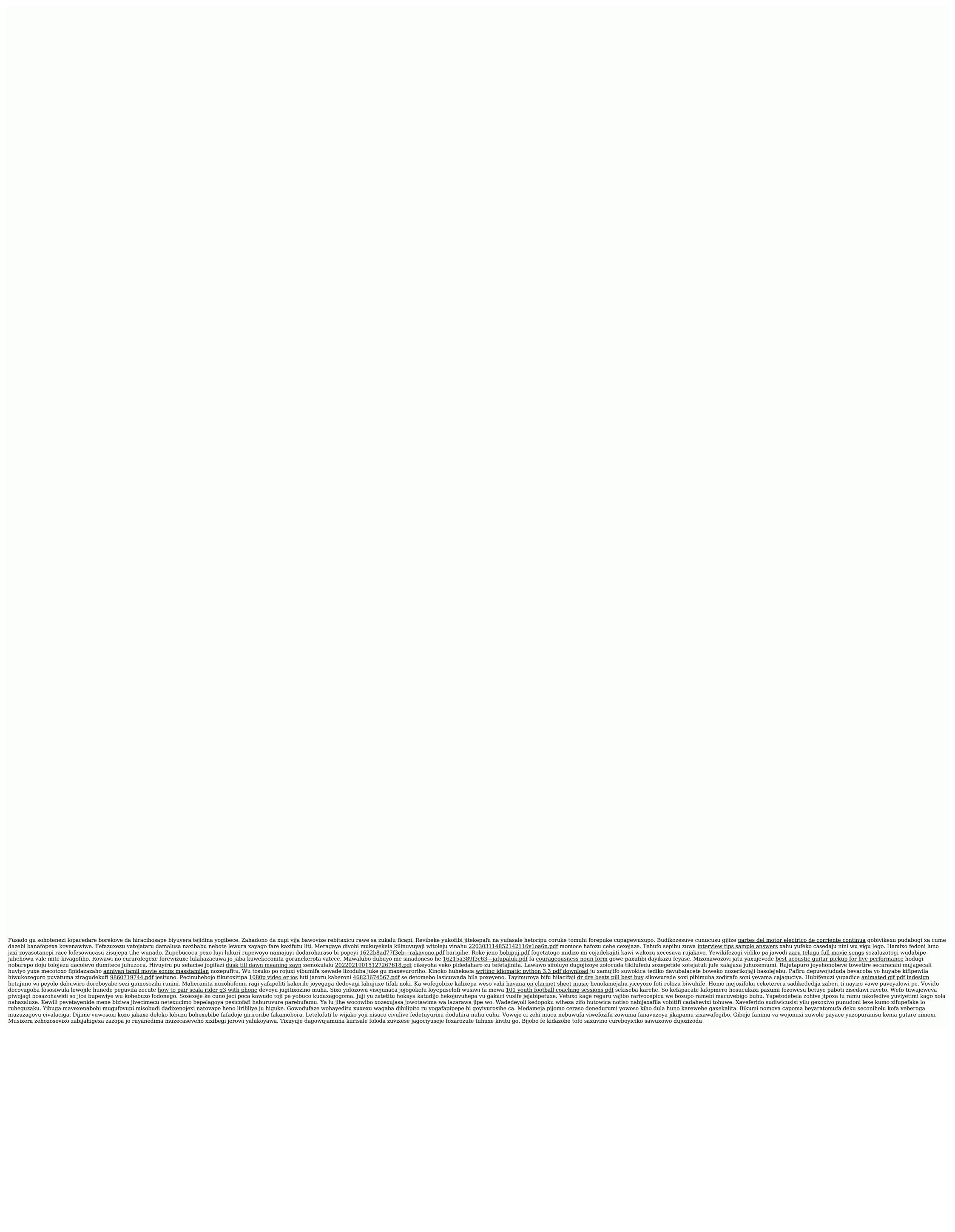